## **USER MANUAL**

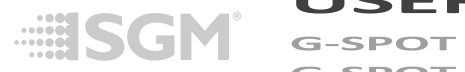

**G-SPOT POI MOVING HEADS**

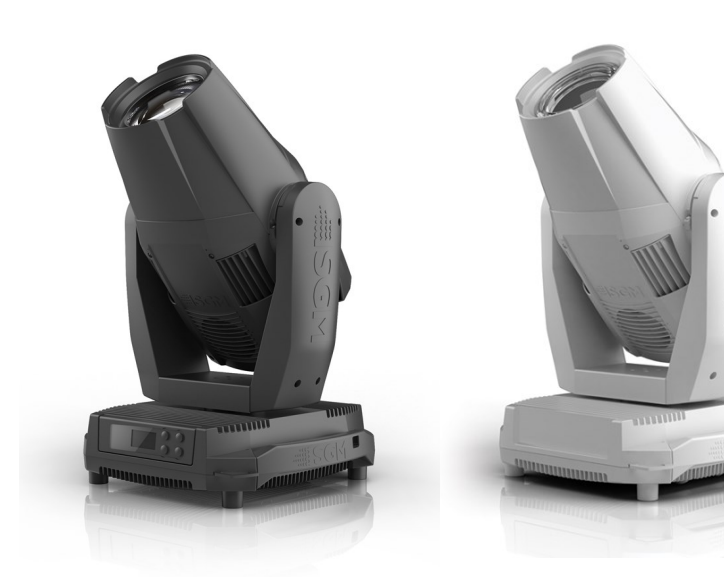

### **Dimensions**

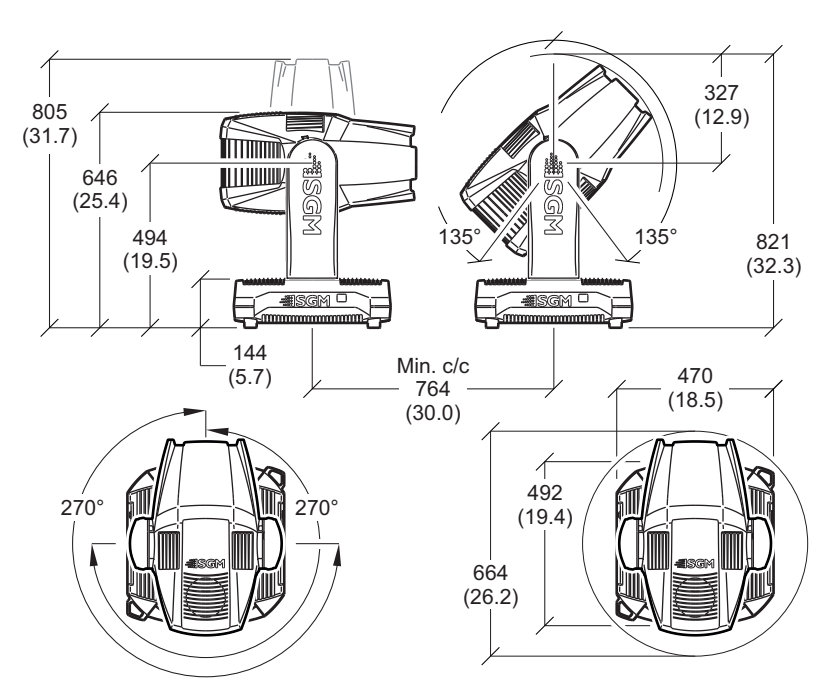

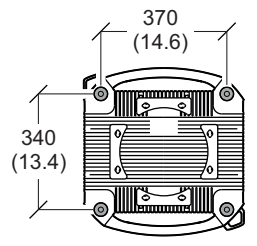

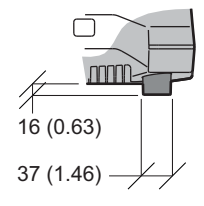

*Measurements in millimetres and inches (in brackets). Drawing not to scale.*

## **G-SPOT USER MANUAL**

© 2017 SGM Light®. Information subject to change without notice. SGM Light and all affiliated companies disclaim liability for any injury, damage, direct or indirect loss, consequential or economic loss or any other loss occasioned by the use of, inability to use or reliance on the information contained in this manual. The SGM logo, the SGM Light name and all other trademarks in this document pertaining to services or products by SGM Light or its affiliates and subsidiaries are trademarks owned or licensed by SGM Light or its affiliates or subsidiaries.

The original edition of this document is in English. All other language editions are translations of the original edition.

This edition applies to firmware version 2.01 or later.

**Rev. H**

## **Contents**

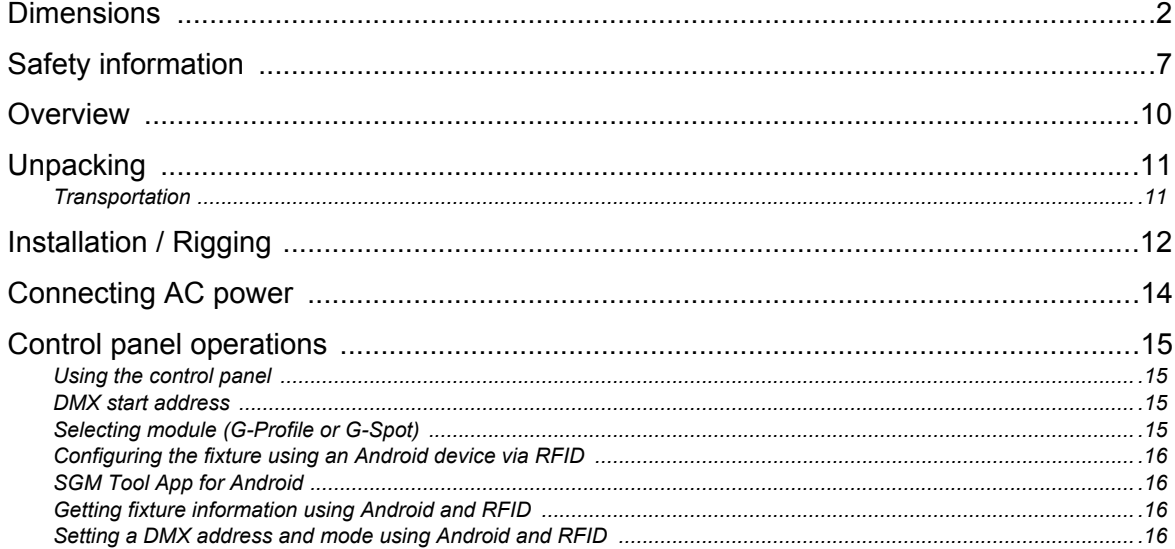

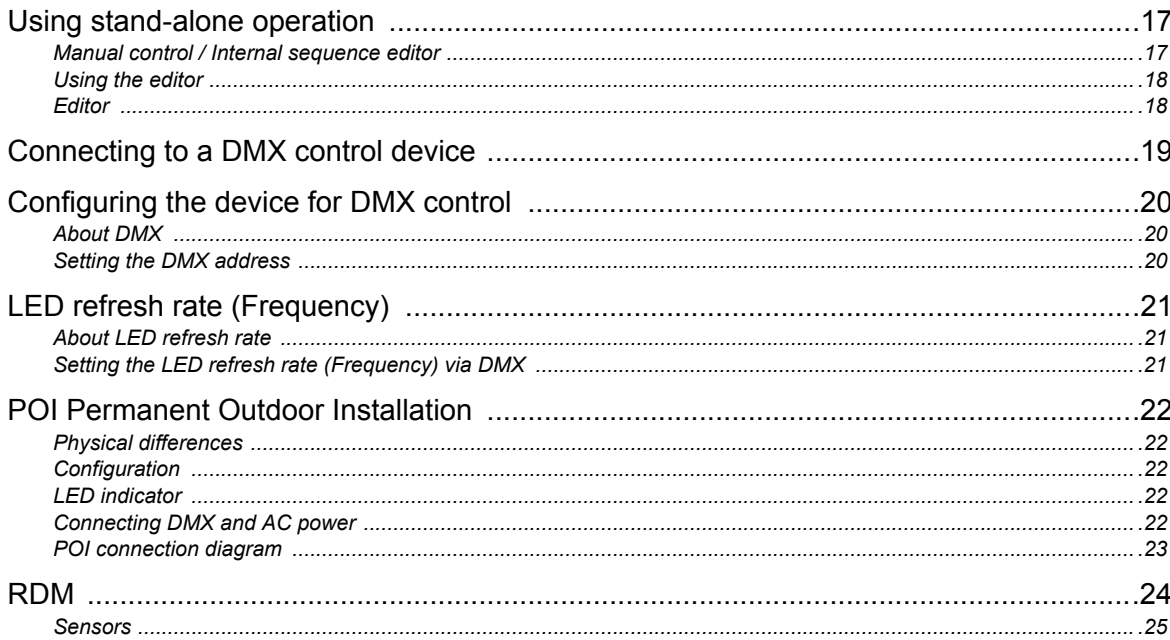

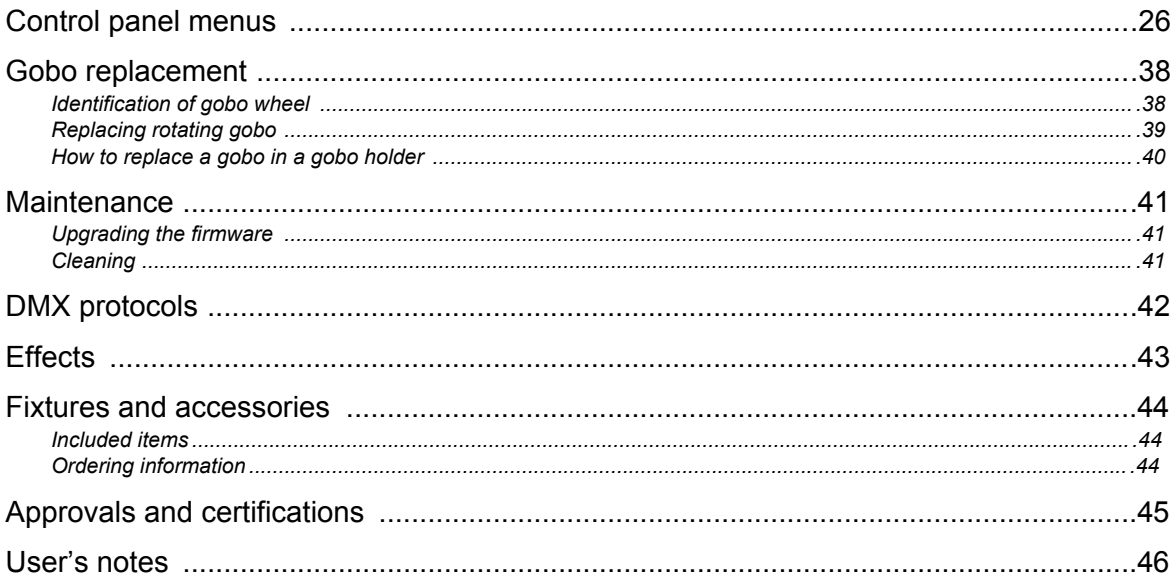

## **Safety information**

# *WARNING! Read the safety precautions in this section before unpacking, installing, powering or operating this product.*

The G-Spot is intended for professional use only. It is not suitable for household use. *Impropre a l'usage domestique.*

Review the following safety precautions carefully before installing or operating the fixture.

This product must be installed in accordance with the applicable installation code by a person familiar with the construction and operation of the product and the hazards involved. **Ce produit doit être installé selon le code d'installation pertinent, par une personne qui connaît bien le produit et son fonctionnement ainsi que les risques inhérent.** 

#### *Preventing electric shock*

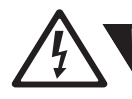

*WARNING! Risk of electric shock.*

- Always power off/unplug the fixture before removing covers or dismantling product.
- Ensure that the mains power is off when wiring the fixture to the AC mains supply.
- Ensure that the fixture is electrically connected to earth (ground).
- Do not apply power if the fixture is in any way damaged.
- Do not immerse the fixture in water or liquid.

#### *Preventing burns and fire*

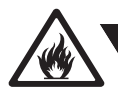

## *WARNING! Take measures to prevent burns and fire.*

- Install in a location that prevents accidental contact with the fixture.
- Install only in a well-ventilated space.
- Install at least 0.3 m (12 in.) away from objects to be illuminated.
- Install only in accordance with applicable building codes.
- Ensure a minimum clearance of 0.1 m (4 in.) around the cooling fans.
- Do not paint, cover or modify the fixture.
- Keep all flammable materials away from the fixture.
- Allow the fixture to cool for 15 minutes after operation, before touching it.

**CAUTION**: Exterior surface temperature after 5 min. operation = 55° C (131° F). Steady state = 65° C (149° F)

#### *Avoid personal injury*

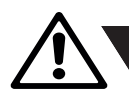

## *WARNING! Take measures to prevent personal injury.*

- Do not look directly at the light source from close range.
- Take precautions to prevent injury when working at height.
- Ensure that the fixture is always securely fastened with suitable hardware.
- For elevated installations, secure the fixture with suitable safety cables, and always comply with relevant load dimensioning, safety standards and requirements.

The SGM G-Spot is a multi-environmental fixture with a powerful LED light source, and a virtually unlimited color palette, containing two independent rotating gobo wheels . The fixture offers low power consumption and it is possible to find in 2 different versions:

- IP65-rated (Standard model) Offers RIFD and can easily be controlled by wired and wireless DMX.
- IP66-rated (POI model) Specially designed for outdoor installations. The adjustments are made through RDM, as there is no display mounted in the fixture.

**Note:** See on page 22 for more details in how to install the G-Spot POI.

#### **Parts identification**

- A : Pan lock
- B : Tilt lock
- C : Base handle
- D : Head fan grill (one of two shown)
- E : Display panel (not included in POI model)
- F : Safety wire attachment point
- G : Fuse
- H : DMX in
- DMX out
- J : Power in
- K : Power cord

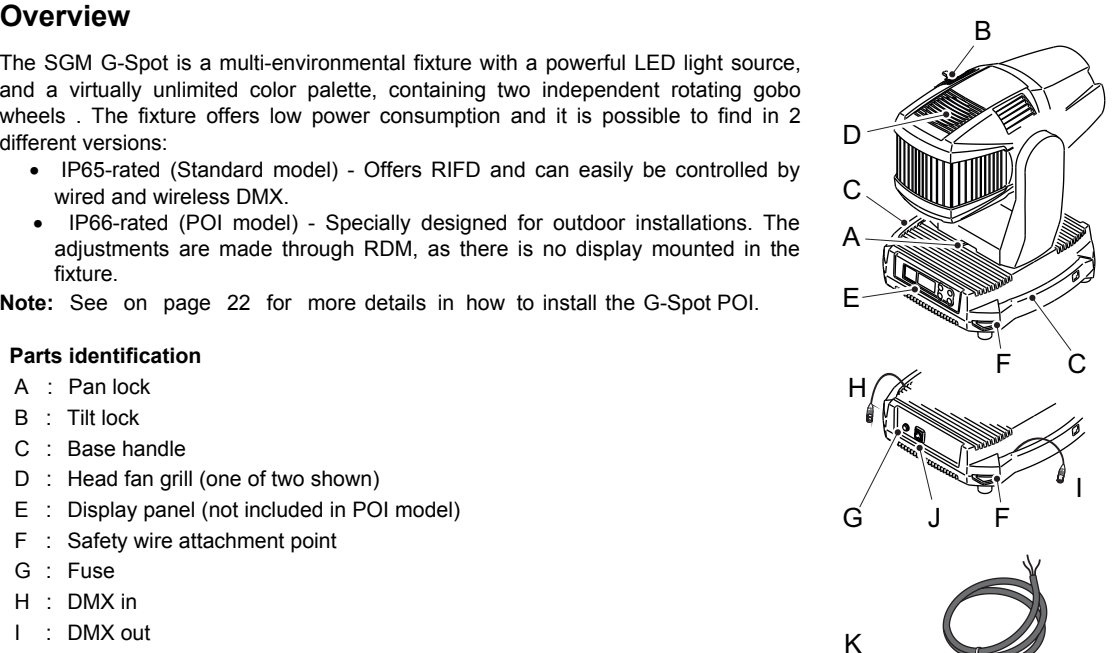

## **Unpacking**

Unpack the fixture and inspect it to ensure that it has not been damaged in transport.

The G-Spot is supplied with:

- User manual.
- One Neutrik TRUE1 power input connector, 2 m (78 in.)
- Two Omega brackets with 1/4-turn fasteners.

The fixture is designed for use in wet locations and is IP65-rated (Standard model), or IP66-rated (POI model). When selecting a location for the fixture, ensure that:

- it is situated away from public throughfares and protected from contact with people.
- it has adequate ventilation.

#### *Transportation*

Always use the supplied packaging for transportation and storage.

Release the pan/tilt locks when transporting the fixture. Leaving the pan/tilt locks applied may cause damage to the fixture.

## **Installation / Rigging**

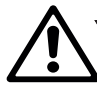

## *WARNING! Always secure elevated fixtures with a safety cable.*

The G-Spot may be installed in any orientation.

Always use two Omega brackets to rig the fixture. Lock each bracket with both 1/4-turn fasteners. The fasteners are locked only when turned fully clockwise.

Always fasten safety cables between the load-bearing support structure and the attachment points on the fixture. The safety cables must be able to bear at least 10 times the weight of the fixture.

#### **CAUTION**:

- Always use 2 safety wires.
- Min. safety wire gauge = 5 mm.
- Max. safety wire length (free fall) = 30 cm (11 in.)
- Make sure the slack of the safety wire is at a minimum.
- Never use the carrying handles for secondary attachment.

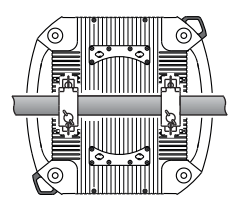

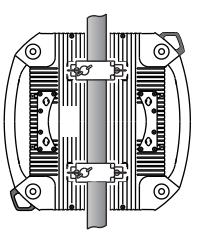

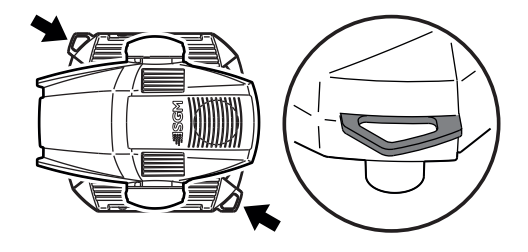

Start the rigging process by blocking the work area below, and make sure the work is performed from a stable platform.

- 1 Check that the clamps are undamaged and can bear at least 10 times the weight of the fixture. Check that the structure can bear at least 10 times the weight for all installed fixtures, clamps, cables etc.
- 2 Bolt each clamp securely to an Omega bracket with an M12 /  $\frac{1}{2}$ " bolt (min. grade 8.8) and lock nut.
- 3 Align an Omega bracket with two 1/4-turns in the base. Insert the fasteners into the base and turn both levers a full 1/4-turn clockwise to lock. Install the second Omega bracket.
- 4 Working from a stable platform, hang the fixture on a truss, or other structure. Note the position of the base. The front of the base is to the right, when looking at the display panel, and when the fixture is sitting on the base. Tighten the clamps.
- 5 Install two safety wires that each can bear at least 10 times the weight of the unit. The attachment points are designed to fit a carabiner.
- 6 Check that the pan/tilt locks are released (A and B). Verify that there are no combustible materials or surfaces to be illuminated within 0.3 m (12 in.) of the fixture.
- 7 Check that there is no possibility of head or yoke colliding with other fixtures.

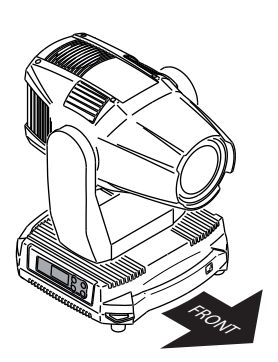

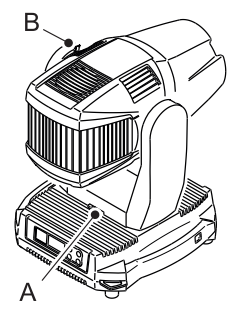

## **Connecting AC power**

The G-Spot can operate on any 200-240V, 50/60 Hz mains power supply.

Connect the fixture to power using a cable with a Neutrik powerCON TRUE1 connector (supplied with the fixture). Connect both DMX in and DMX out cables in order to maintain the fixture IP65.

The fixture must be grounded/earthed and be able to be isolated from AC power. The AC power supply must incorporate a fuse or circuit breaker for fault protection.

- Connect the black wire to live
- Connect the white wire to neutral
- Connect the green wire to ground (earth)

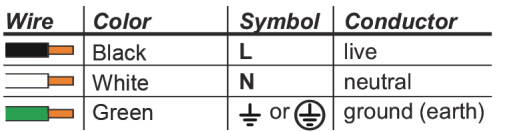

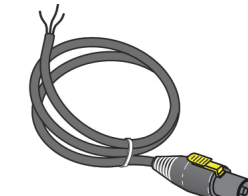

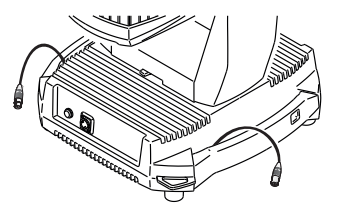

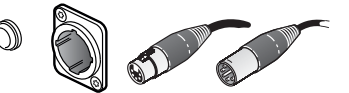

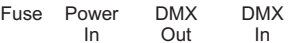

After connecting the G-Spot to power, run the on-board test, using the "Test→LED Test" menu, to ensure that the fixture is functioning correctly. See "Control panel menus" on page 26.

## **Control panel operations**

You can configure individual fixture settings, read out data and view error messages in the graphic display. When the fixture is powered on, it boots and resets, then displays the DMX start address and any status messages.

**Please note:** In POI versions there is no display mounted in the fixture. The adjustments are made through RDM.

#### *Using the control panel*

- Click the arrow buttons to scroll up and down menus.
- Click the OK button to enter a menu or make a selection.
- Press the ESC button to step backwards through the menus.

# ESC. **OK**

#### *DMX start address*

The DMX start address is the first channel used to receive instructions from the controller. For independent control, each fixture must be assigned its own control channels. If you give two fixtures the same address, they will behave identically. Address sharing can be useful for diagnostic purposes and symmetrical control.

Select DMX address using the arrow buttons.

#### *Selecting module (G-Spot or G-Profile)*

If yo[u replace the fixture's module in orde](#page--1-0)r to switch from a G-Spot to a G-Profile or vice-versa, you need to change the fixture's software settings.

In the Control Menu, go to 'Settings→Service Menu→Fixture Type" and select the fixture you are currently using.

*NOTE:* To access "Service Menu→Fixture Type", you need to type in the value '0110' under 'Settings→Service Pin". See "Control panel menus" on page 26 for more details.

#### *Configuring the fixture using an Android device via RFID*

The G-Spot can also be configured wirelessly, via RFID, using the SGM Tool app installed on an Android device that has NFC support, App available in the Google™ Play Store (ISO 15693 and ISO 18000-3 mode 1 compatible, operating on 13.56 MHz ±7k Hz carrier frequency).

#### *SGM Tool App for Android*

The SGM tool application features the ability to, readout product information, setting DMX address, setting DMX mode. All functions can be accessed, changed and stored without having the fixture powered on.

#### Overview by tabs:

[INFORMATION] Product name, DMX address, DMX mode, Running hours, Serial number [SET DMX ADDRESS] DMX address, Fixture size (DMX footprint), Fixture type, Fixture mode, Auto increase First make sure the RFID/NFC is enabled on your device, then open the application and you are ready to scan a fixture.

#### *Getting fixture information using Android and RFID*

- 1. Scan fixture.
- 2. Informations about the fixture is shown including:
- Product name/type.
- DMX address and DMX mode.
- Running hours and serial number.

#### *Setting a DMX address and mode using Android and RFID*

- 1. Scan fixture or press the menu button on the Android device and choose "Goto DMX addressing".
- 2. Go to tab [SET DMX ADDRESS]
- 3. Select Fixture type, Mode and whichever you want to Auto increase the address for the next fixture
- 4. When all settings is correct, transfer/store the settings to the fixture by holding the device close to the fixtures RFID, when the screen goes green and a sound is played, the settings is transferred and stored.

## **Using stand-alone operation**

Stand-alone operation is where the fixture is not connected to a control device, but is preprogrammed with a series of up to 24 scenes, that play continuously in a loop. This program can be set to run by default whenever the fixture is started.

#### *Manual control / Internal sequence editor*

The editor off[ers the ability to adjust all DM](#page--1-0)X parameters of the fixture. Each scene has its own DMX settings. Each scene has a definable fade-in time, for the transition from the previous scene, and a wait (static) time, each with a fade time up to 4000 seconds and a wait time up to 4000 seconds.

The 24 scenes can be preset directly from the editor using the control panel.

The editor can also capture DMX values from a controller utilizing the 'Controlchannel' (See "DMX protocols" on page 42) or capture live DMX values directly using the editor on the fixture.

To set a single static scene, set the fade time of scene 2 to 0.0 seconds, this will keep the fixture running scene 1.

To set a sequence of less than 24 scenes, set the fade time of the scene after the last scene to 0.0 seconds, this will keep the fixture looping scene 1 to the scene before the scene with 0.0 seconds fade time.

The copy/paste function offers the ability to create replicas of a previous created scene.

Locating the editor:

- Press OK to enter the menu.
- Navigate to "Manual" and press enter.

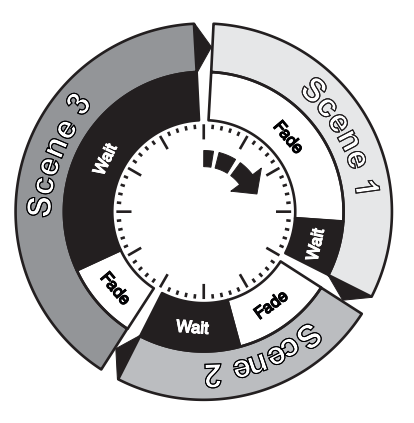

#### *Using the editor*

In the manual menu the following menus will be available:

- Editor
- Run Program
- Stop Program
- Run on power on
- Capture DMX

#### *Editor*

In the "Editor" menu you have the following options:

- Scene Press OK and choose a scene (1 to 24) confirm with OK.
- Wait Time Press OK and set the wait time (0 to 4000 seconds) confirm with OK.
- Fade Time Press OK and set the fade time of the selected scene (0 to 4000 seconds) confirm with OK.
- Copy Scene Press OK to copy the selected scene to the clipboard.
- Paste Scene Press OK to paste copied scene from the clipboard to the selected scene.
- Clear Scene Press OK to clear the selected scene and set the default settings.
- All the controllable features will be listed below "Clear Scene".

To change a value of a feature:

- Select the feature to change.
- Press OK and change the value.
- Confirm with OK.

Channels operating in 8 bit mode will allow you to set a value from 0 to 255. Channels operating in 16 bit mode will you allow to set a value from 0 to 65535.

## **Connecting to a DMX control device**

The G-Spot is controllable using a DMX control device and it can be connected using either a DMX cable or via the fixture's built-in LumenRadio CRMX wireless receiver system.

If using a cabled DMX system, connect the DMX in cable (with male 5-pin XLR plug) and out cable (with female 5-pin XLR plug) to the DMX data link. Terminate the DMX out cable of the last fixture in the data link. For outdoor installations, use only IP-rated XLR connectors suitable for outdoor use.

## **Configuring the device for DMX control**

#### *About DMX*

The G-Spot can be controlled using signals sent by a DMX controller on a number of channels (which varies depending on the DMX mode that has been set).

The first channel used to receive data from a DMX control device is known as the DMX start address. Each G-Spot must have a DMX start address set. For example, if a fixture has a DMX address of 10 and it is in 3-channel DMX mode, then it uses channels 10, 11, and 12. The following device in the DMX chain could then be set to a DMX address of 13. If two or more DMX devices of the same type have the same DMX address, then they will mimic each other's behavior. Incorrect settings will result in unpredictable responses to the lighting controller.

#### *Setting [the DMX address](#page--1-0)*

The DMX address can be seen on the OLED display. To change the address setting, press the up and down arrows. When the desired address is displayed, press 'OK' to save the setting. For your convenience, the suggested DMX address of the next device is displayed to the right. Note that channel spacing is determined by the DMX mode.

See the "DMX protocols" on page 42 for specific DMX control values.

## **LED refresh rate (Frequency)**

#### *About LED refresh rate*

When using LED lighting with cameras, flickering can occur due to incompatible frequency settings which means the LEDs and the cameras is not synchronised.

In order to avoid flickering and horizontal banding (rolling shutter) the refresh rate (frequency) can be adjusted in order to achi[eve flicker-free performance.](#page--1-0)

#### *Setting the LED refresh rate (Frequency) via DMX*

The G-Spot offers the ability to adjust the refresh rate (frequency) of the LEDs via DMX.

By utilizing the 'Control channel' (channel 31 in standard mode, channel 46 in extended mode). See "DMX protocols" on page 42 for details. The refresh rate can be set between 100,00 kHz and 1,41 kHz.

It is recommended to have the G-Spot configured to operate the default refresh rate by setting the 'Control channel' to 0 (0%) (factory default settings) by DMX whenever possible to maintain the best possible dimming performance.

The refresh rate settings are only active as long as the value on the 'Control channel' is hold. The value should be stored as a preset or as the default value for the 'Control channel' in the control device.

Be aware that the 'Control channel' is also used for fixture reset functions and DMX capture for the internal sequence editor.

When adjusting a custom value, you want to choose a frequency high enough to avoid flickering and/or horizontal banding (rolling shutter), but low enough to maintain a good dimming performance.

Since there are differences between camera models, exposure settings etc., the optimal refresh rate settings will differ. In order to achieve the best result, adjust the refresh rate through a preview monitor with a feed from the cameras.

## **POI Permanent Outdoor Installation**

The G-Spot comes in a special POI version designed for permanent outdoor installation and is IP66-rated. POI versions are designed for use in maritime and offshore environments, as per the C5-M corrosion-resistance class.

#### *Physical differences*

The POI version differs from the standard version by having fixed-chassis mounted power and DMX cables and heavy-duty cable glands. The display / control panel and XLR DMX connectors, has been removed.

#### *Configuration*

The POI version is configured exclusively via RDM (Remote Device Management). DMX start address, DMX mode etc. are configured via RDM. See "RDM" on page 24.

#### *LED indicator*

An LED indicator is located on the base, next to the mains power cable. This LED indicator has two colors and three stages; on, flashing or off.

- Green static: Fixture is on and receiving DMX.
- Green flashing: Fixture is on and no DMX is received.
- Red flashing: An error message is stor[ed, review via the SGM Service Tool](#page--1-0). Contact SGM support for diagnostic help.
- Off: Fixture is off or indicator LED (display) is set to off or auto dimming.

#### *Connecting DMX and AC power*

DMX in and DMX out are in the same cable. See description on the right. Power is wired as the standard version. See "Connecting AC power" on page 14.

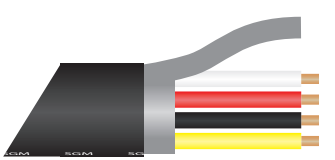

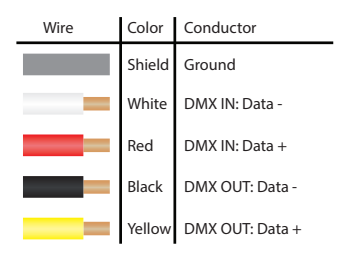

#### *POI connection diagram*

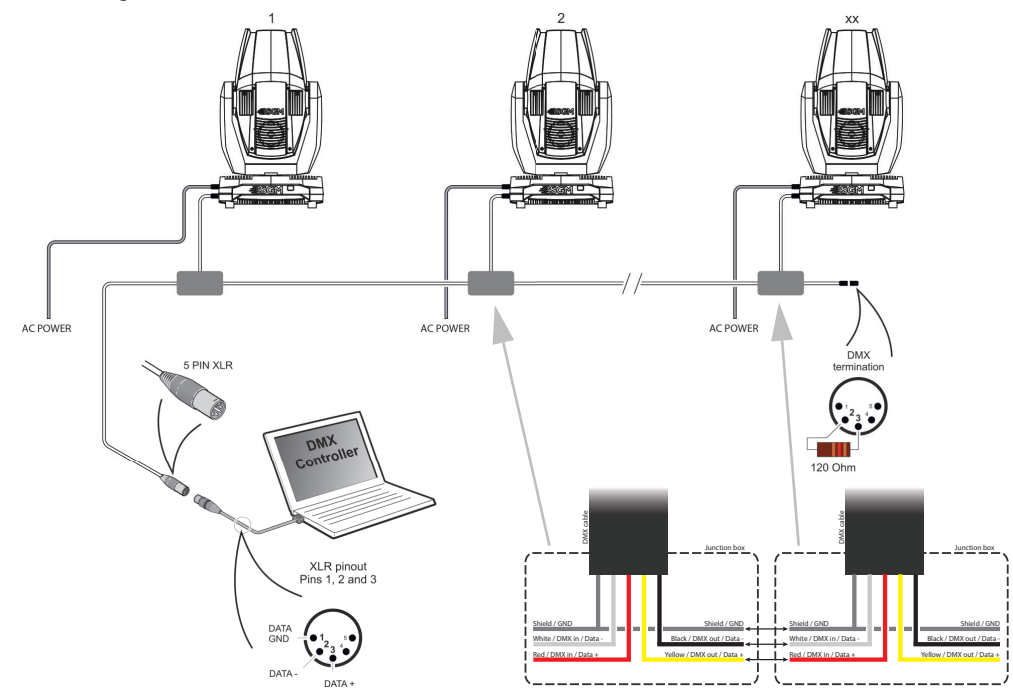

23

## **RDM**

The G-Spot features support for various RDM functions.

RDM (Remote Device Management) is a protocol enhancement to USITT DMX512 that allows bi-directional communication between the fixtures and the controller over a standard DMX line. This protocol will allow configuration, status monitoring, and management. See the table below for supported RDM functions.

The controller communicates with the fixtures to show only the available options for each RDM function.

The G-Spot supports and enable RDM, Remote Device Management, as per the ANSI E1.20 standard.

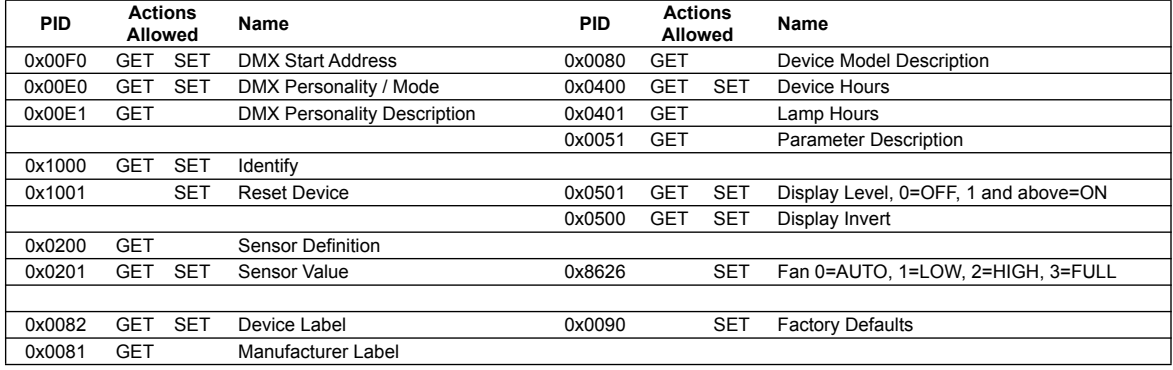

#### *Sensors*

RDM enables various sensor readouts for remote device monitoring. See the table below for available sensors and sensor types.

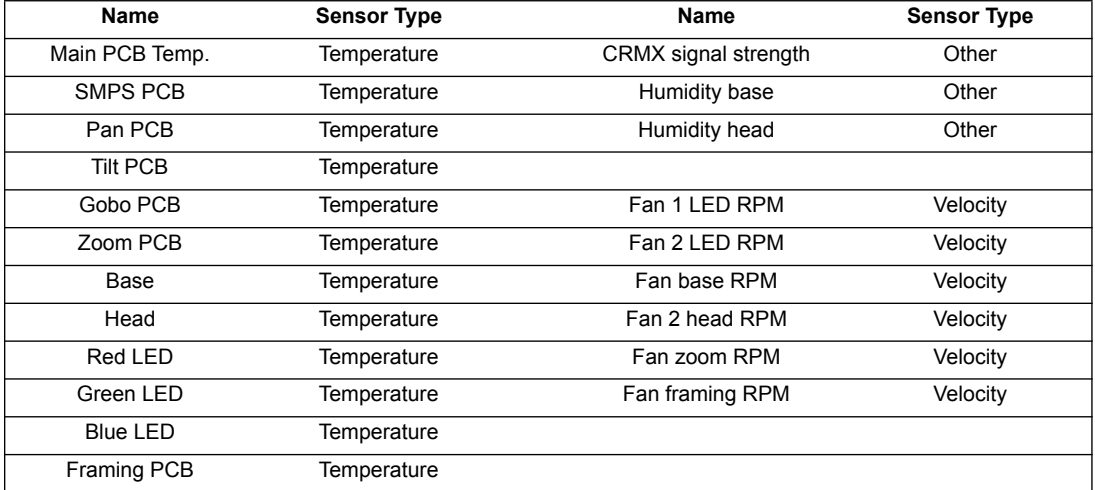

## **Control panel menus**

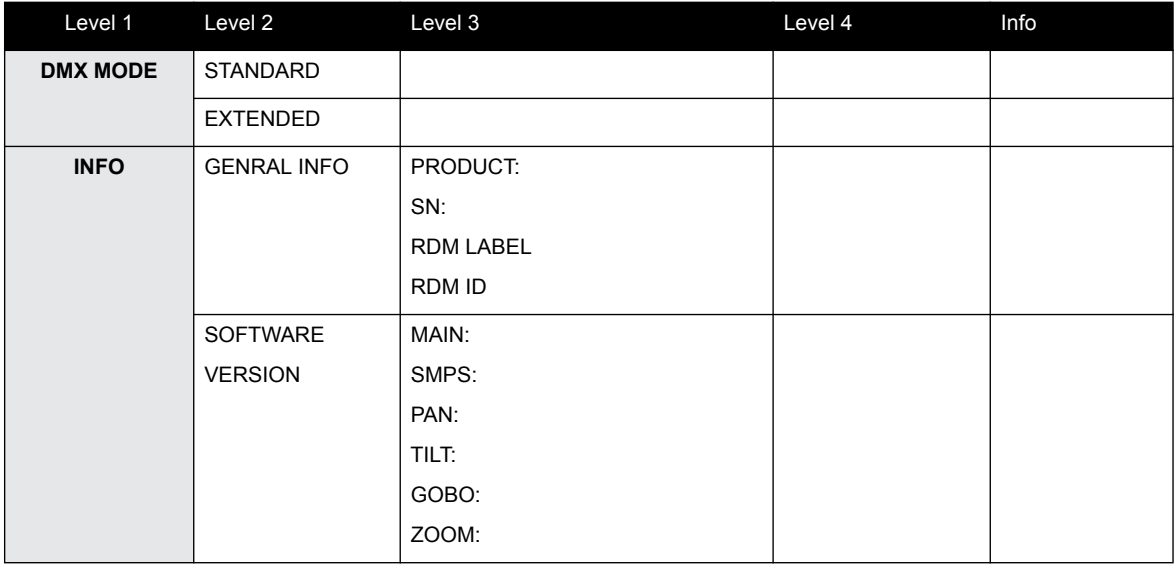

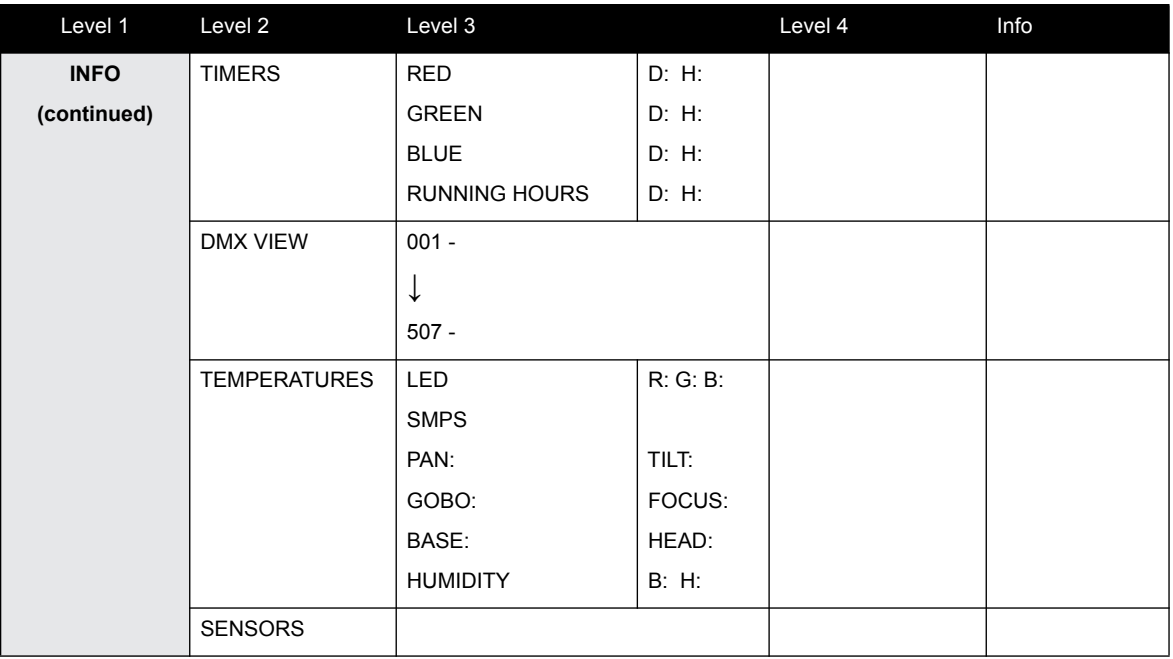

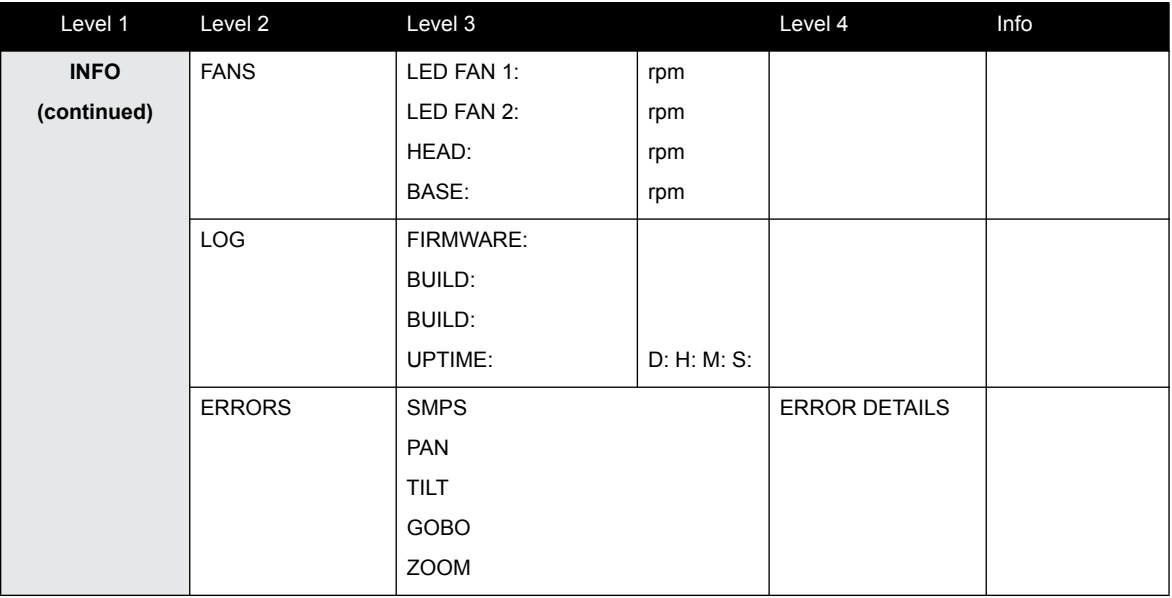

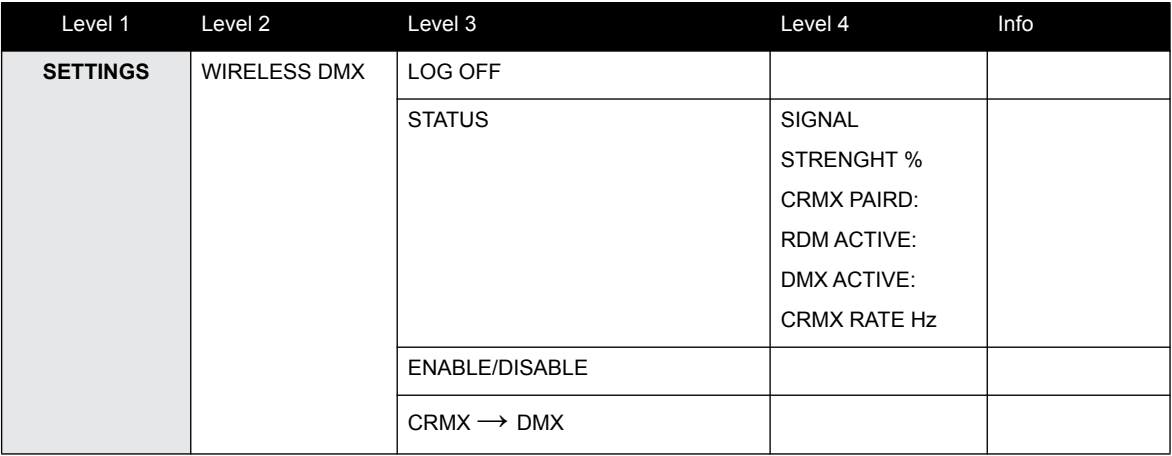

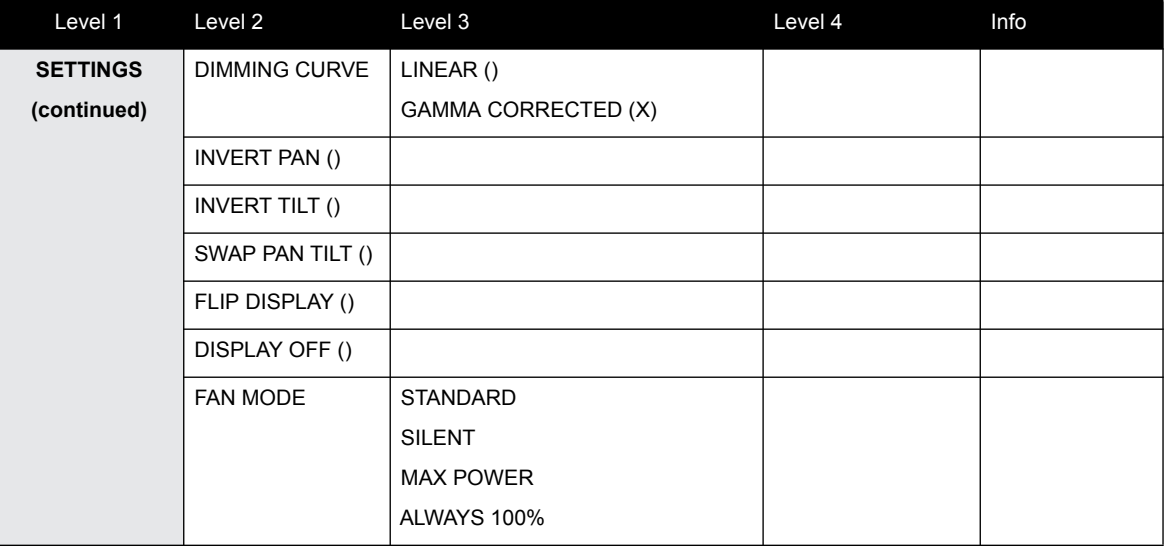

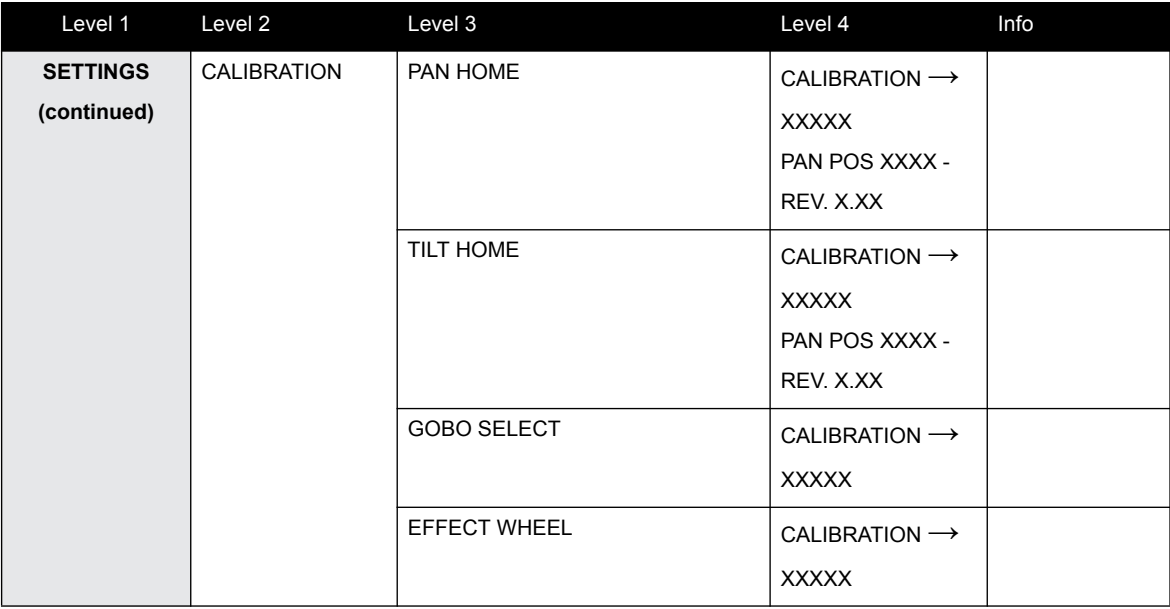

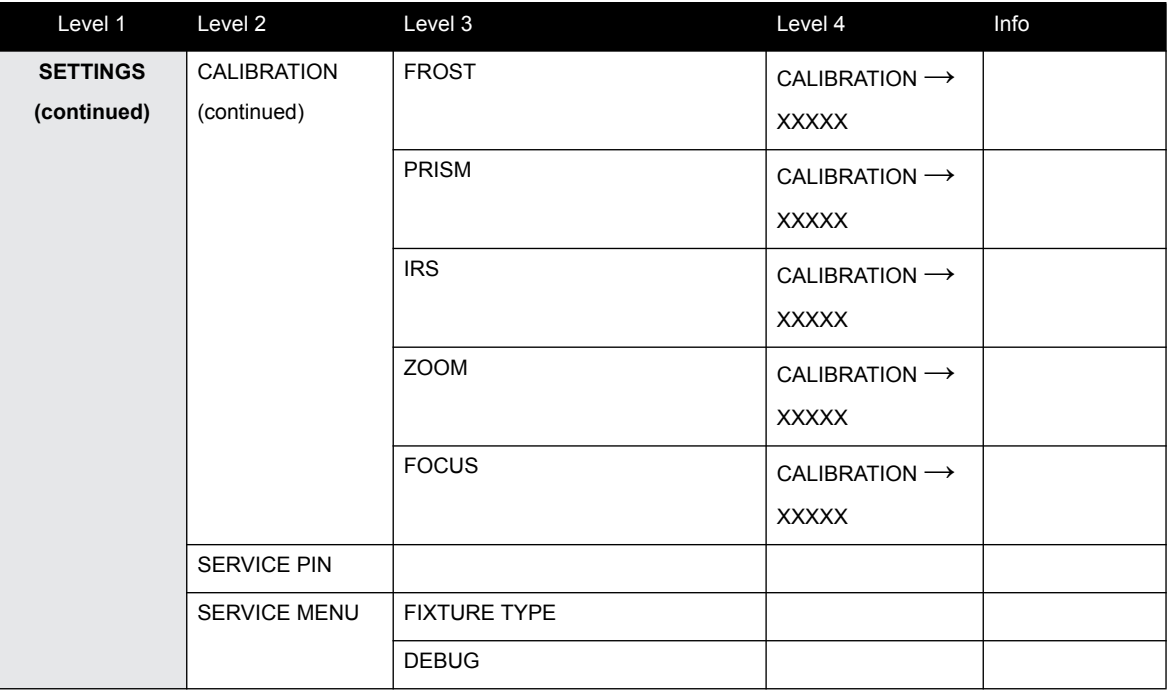

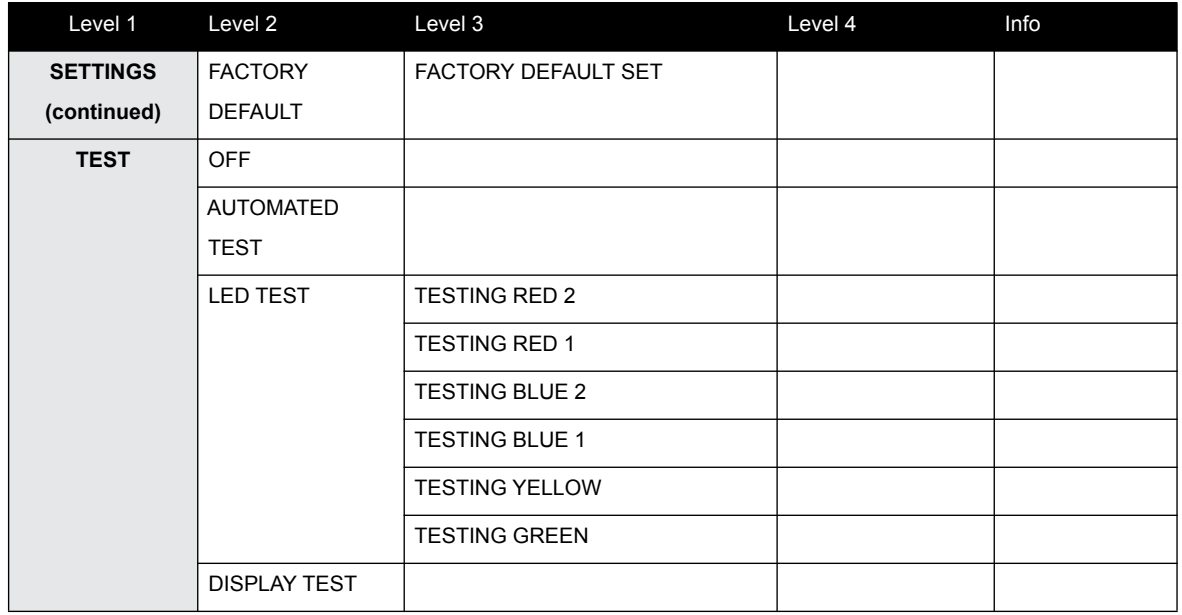

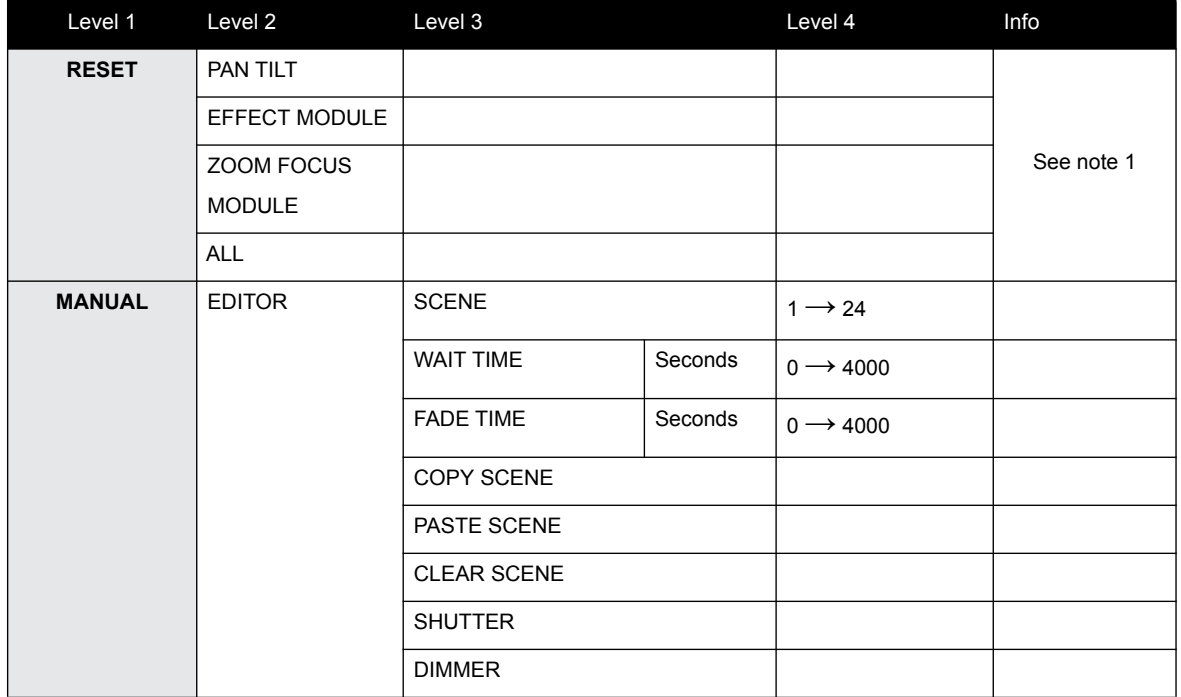

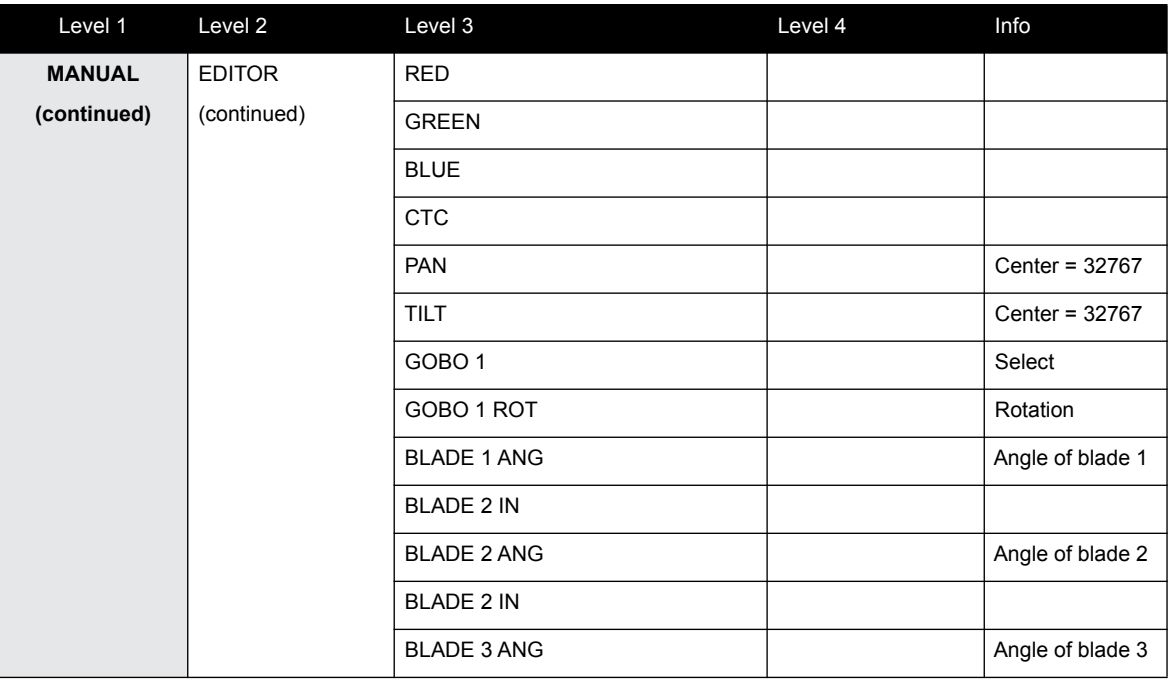

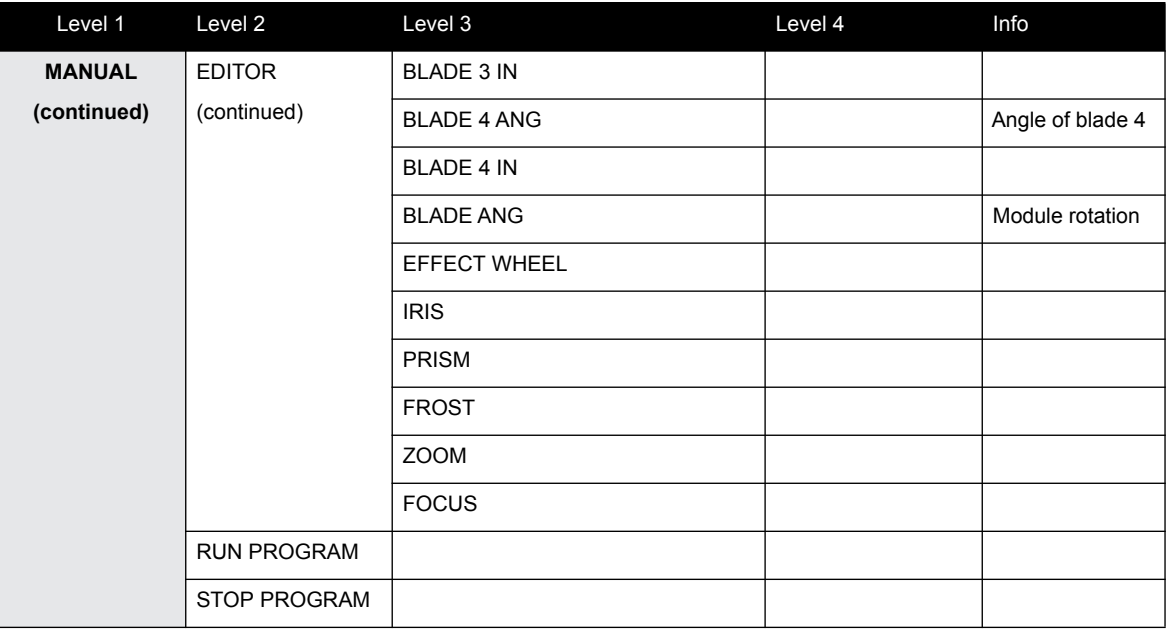

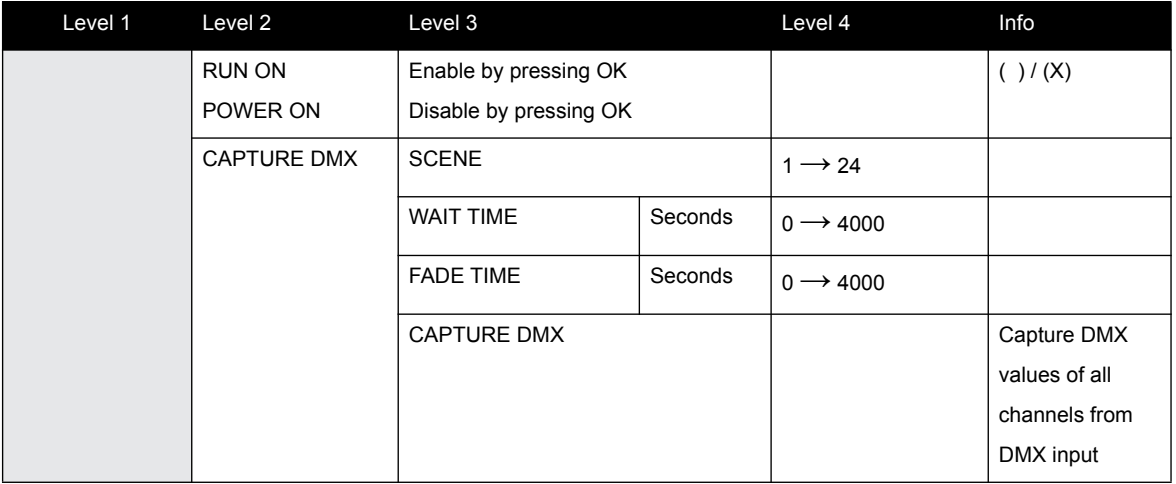

1. If the G-Spot is subjected to extreme exposure, the fixture might not reset correctly. If this happens, the fixture will automatically heat up the gobo bearings at maximum light output for approx. five minutes and attempt to reset the fixture again. Should this not resolve the issue, disconnect the fixture from power, and power it back on again to repeat the heat-up procedure. Should this not solve the issue, contact your local SGM distributor or SGM Technical Support. See **http://sgmlight.com/service-aftersales/** for more details.

## **Gobo replacement**

#### *Identification of gobo wheel*

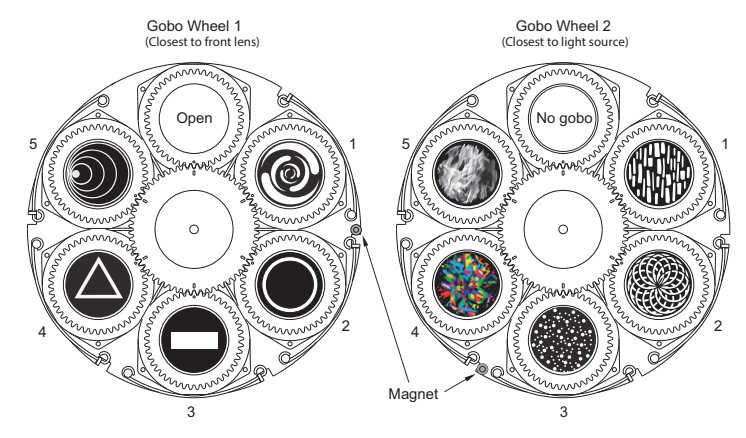

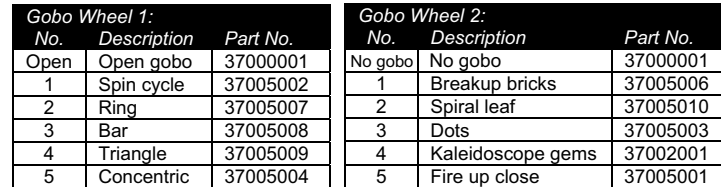

#### *Replacing rotating gobo*

To replace one or more gobos:

- Disconnect the fixture from power and allow to cool.
- Position the head and apply the tilt lock.
- Before removing one of the rear head covers, identify where gobo wheel covers 1 and 2 are positioned. When the head of the fixture is facing upwards, cover gobo wheel 2 is located at the side of the head corresponding to the pan lock (A). See figure below.
- Remove the gobo wheel cover for access to the gobo wheel.
- Turn the gobo wheel until the gobo you want to replace is accessible.
- Unhook the end of the spring and turn it upwards. Pull the gobo holder out of the gobo wheel.

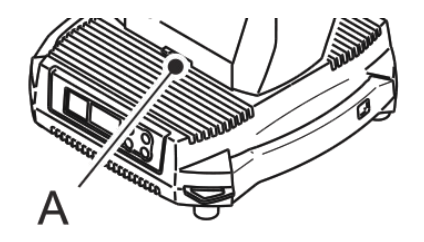

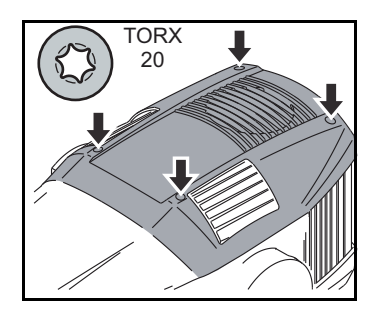

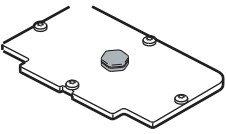

Cover Gobo Wheel 1

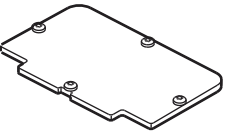

Cover Gobo Wheel 2

#### *How to replace a gobo in a gobo holder*

- Place gobo with silver side towards the light source.
- Align index markers on the gobo and the gobo holder as shown below.
- Insert the gobo holder and align it with the index marker on the gobo wheel as shown below. If necessary, continue replacing gobos one by one as described above. If no further service is necessary, reinstall the gobo wheel cover. To maintain the fixture's IP65 rating, it is impor-tant to fasten the gobo covers to 1 Nm.

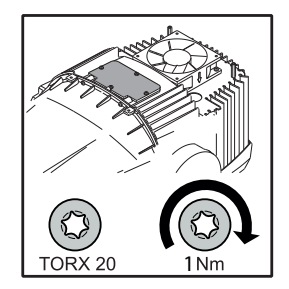

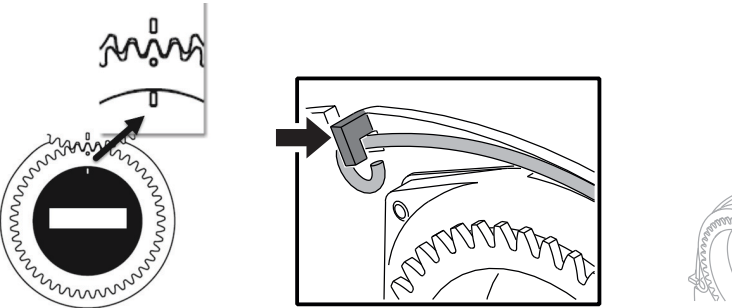

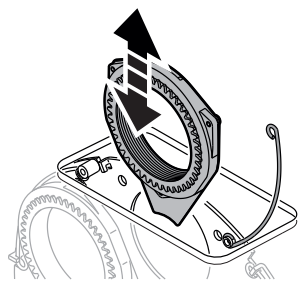

## **Maintenance**

When cleaning the fixture, do not use any product that contains abrasives or solvents that can damage plastic or painted surfaces. Use a clean cloth with water and a standard household cleaner.

To maintain adequate cooling, fans must be cleaned periodically.

#### *Upgrading the firmware*

The firmware installed on the fixture can be identified using the "Info→Software version" menu. We recommend that you keep your fixture's firmware up-to-date. Visit **http://www.sgmlight.com** to download the latest firmware. To perform firmware updates, you need a Windows-based personal computer and a SGM USB 5-Pin-XLR upload cable (available from your SGM distributor).

#### *Cleaning*

To maintain optimal performance, regular cleaning is essential. Cleaning schedules will vary greatly depending on the operating environment, and the installation should therefore be checked at frequent intervals within the first few weeks of operation to see whether cleaning is necessary. This procedure will allow you to assess cleaning requirements in your particular situation. If in doubt, consult your SGM dealer for a suitable maintenance schedule.

#### *Setting the OLED display saver*

By default the OLED display dims down after a short period when the control panel is not in use, but it can also be set to turn off completely. Pressing any key will always turns on the display or restore it to normal brightness. To change the display saver, use the "Settings→Display Off" menu.

*NOTE:* To avoid the risk of display deterioration caused by long term use in permanent installations, it is recommended to use the "Settings→Display Off" setting.

## **DMX protocols**

Please visit www.sgmlight.com to get the latest DMX protocol.

#### *Full Color Calibration and Color Temperature Correction*

**24 and 30 Channel Mode:** Features full color calibration when you mix 2 or 3 colors to ensure uniform color between products. Adjusting 1 color does not activate full color calibration.

**24 and 30 Channel Mode:** Features full color temperature correction when channel 6 (in 24 channel mode) or channel 10 (in 30 channel mode) are at DMX value 5 or higher. When the value is below 5, the fixture runs in RAW mode.

## **Effects**

#### *Two independent rotating gobo wheels*

The two independent rotating gobo wheels has five slots plus one open position on each to control the shape of emitted light. Each gobo is indexable with bi-directional rotation. The standard gobo set includes both breakup patterns, geometric gobos and full colored gobos.

#### *Effect wheels*

The G-Spot has two effect wheels for generating optical effect. The two effect wheels operate as an extension to one another for achieving continuous animation effect.

#### *High-precision pan and tilt*

The G-Spot has a 16-bit pan and tilt control, with a 540° pan and 270° tilt movement with feedback.

#### *Ultra high-speed strobe effect*

The ultra high-speed strobe effect (1-50 Hz) introduces instant color control and the possibility to strobe between two or more colors at any speed. Random strobe and pulse effects can be generated with variable speed.

#### *Prism*

4-facet rotating prism.

#### *Frost*

The soft high-quality frost filter is variable from 0% to 100%.

## **Fixtures and accessories**

#### *Included items*

Two Omega brackets with 1/4-turn fasteners 2 m power cable with Neutrik TRUE1 power connector User manual

#### *Ordering information*

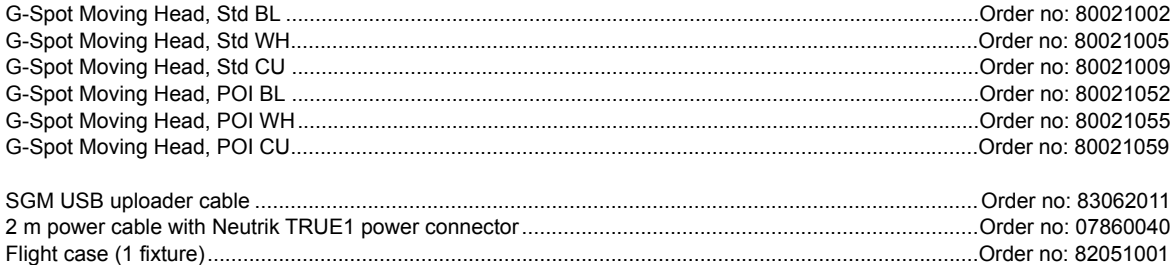

#### **APPROVALS AND CERTIFICATIONS**

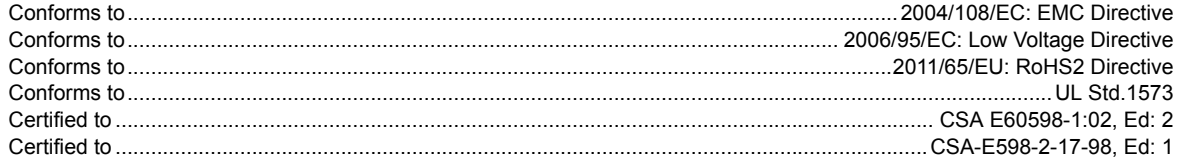

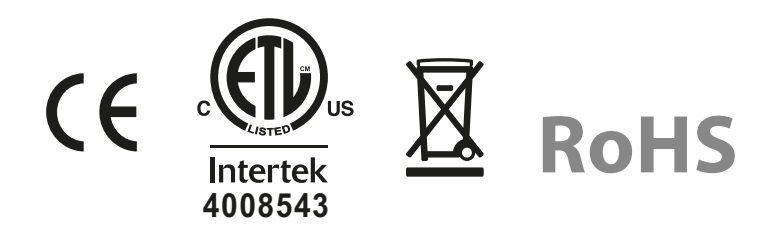

The information in this document is subject to change without notice

## **User's notes**

7

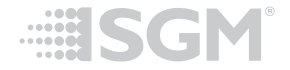

SAM Eight A/S · Sommervey 23 · Servey and the number of sommerness results and the sommer Telecom Tel +45 70 20 74 00 · info@sgmlight.com · www.sgmlight.com